## **Position-Abschlusstexte**

Sie können in den Parametern Texte vorgeben, die in der Vorgangsposition ausgewählt werden können. Ein Abschlusstext könnte beim Angebot z.B. "liefern und montieren" sein. Wird nun ein Vorgang in eine Rechnung gewandelt und ausgeführte Leistungen werden fakturiert, soll bei den ausgeführten Leistungen nicht mehr liefern und montieren stehen, sondern die Positionen sollen automatisch mit "geliefert und montiert" abgeschlossen werden.

## **So nehmen Sie die Vorgabe der Abschlusstexte in den Parametern vor**

Über die Schaltfläche: PARAMETER - VORGÄNGE - POSITIONS-ABSCHLUSSTEXTE können Sie neue Vorgaben machen oder bestehende ändern.

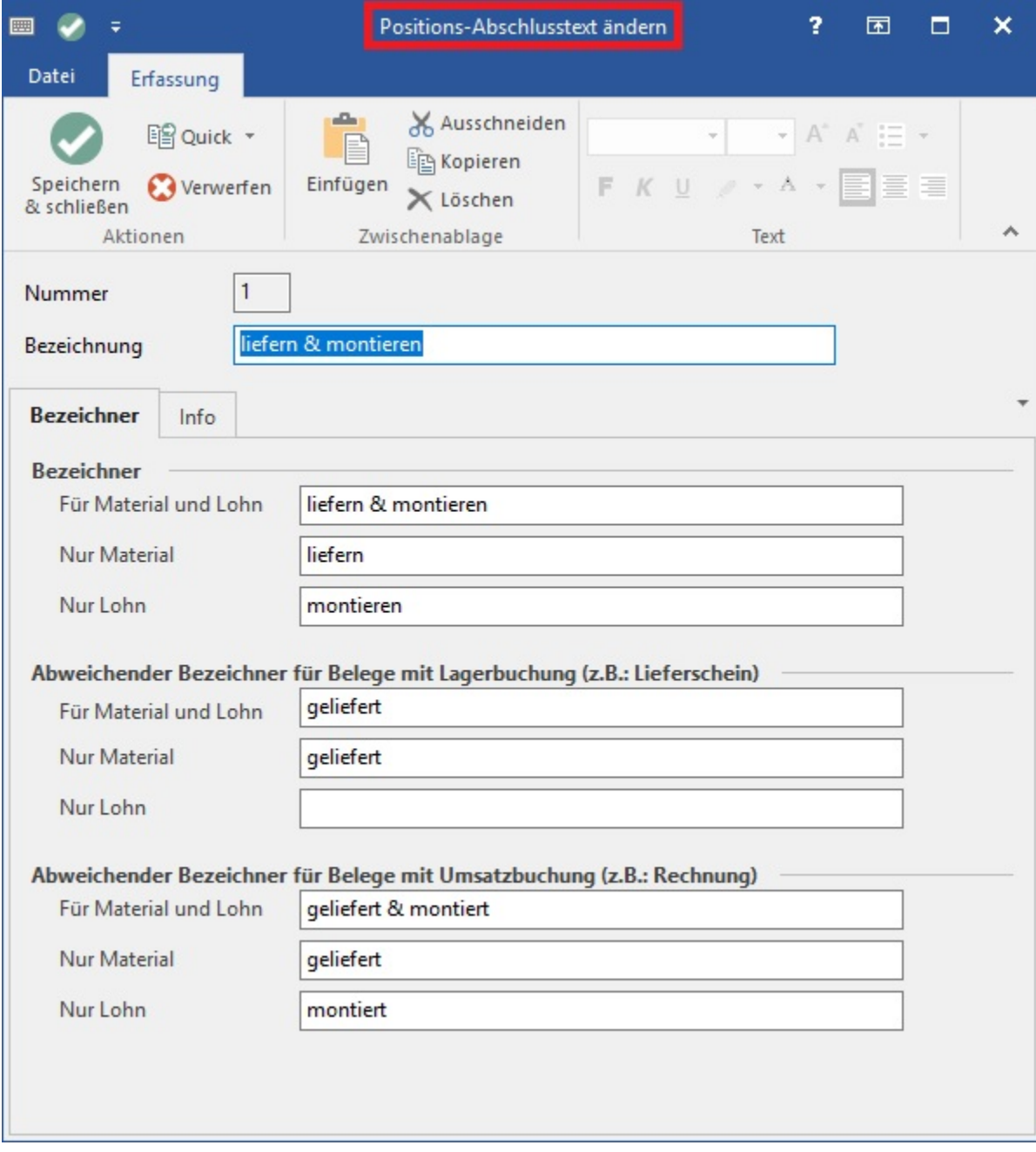

Die Nummer dient der eindeutigen Identifizierung des im Vorgang gewählten Abschlusstextes. Vergeben Sie auch eine Bezeichnung.

Die Bezeichner sind unterteilt in die Felder für

"Für Material und Lohn"

"Nur Material"

"Nur Lohn"

Welcher Bezeichner verwendet wird, ist abhängig davon, welche [Preiszuordnungsgruppe](https://hilfe.microtech.de/go/x_Artikel_Arten_lohnartikel_a) in den Stammdaten des Artikels gewählt wurde.

Welcher Abschlusstext für einen Vorgang gültig ist, kann über die Registerkarte: START - Schaltfläche: PARAMETER - VORGÄNGE UND ZWISCHENBELEGE - ARTEN mit der Schaltfläche: ÄNDERN - **Register: "Vorgaben"** im **Feld: "Positions-Abschlusstexte"** vorgegeben werden.

Das heißt, wenn Sie in dem oben gezeigten Beispiel einen Artikel in der Vorgangsposition erfassen, dessen Preiszuordnungsgruppe in den Stammdaten 100 % Material entspricht, so wird der Bezeichner für "Nur Material" herangezogen; entsprechend wird der Bezeichner für 100 % Lohn verwendet, wenn die Preiszuordnungsgruppe 100 % Lohn entspricht bzw. "Für Material und Lohn" wird verwendet, wenn die Preiszuordnungsgruppe z.B. eingestellt ist auf "Aus Kalkulation" und sowohl Material als auch Lohnanteil enthalten sind.

Handelt es sich um einen Artikel ohne Material- oder Lohnanteil (z.B. mit der Preiszuordnung für Fremdleistung bzw. Sonstige), so wird der Bezeichner für "Nur Material" verwendet.

Wandeln Sie den Vorgang, so wird falls zutreffend im neuen Vorgang einer der Bezeichner für Belege mit Lagerbuchung bzw. mit Umsatzbuchung herangezogen. Ist in den Buchungsparametern dieser Vorgangsart sowohl Lagerbuchung als auch Umsatzbuchung ausgewählt, so werden die Bezeichner für die Umsatzbuchung angewendet; ist keiner dieser Buchungsparameter aktiviert, so werden die allgemeinen Bezeichner verwendet.

## **So wählen Sie den Position-Abschlusstext im Vorgang aus**

Um den Abschlusstext in der Vorgangserfassung auswählen zu können, benötigen Sie eine weitere Spalte in der Tabellenansicht. Wechseln Sie in die PARAMETER - VORGÄNGE - ARTEN. Ändern Sie die betreffende Vorgangsart. Im Register: "Ku.-Bez. / Nr." - Bereich: "Tabellenansichten für Positionen" über die Schaltfläche mit den drei Punkten können Sie das Feld: "Positions-Abschlusstext (Nummer) PaTxtNr" der Tabellenansicht hinzufügen.

Für die Druckgestaltung stehen diese Variablen zur Verfügung:

- VPo.AbschlTxt sie druckt den Text, der wie oben beschrieben variabel zugewiesen wird.
- VPo.PaTxtNr sie druckt die interne Nummer des ausgewählten Positions-Abschlusstextes, die fest in der Vorgangsposition hinterlegt ist und daher nicht zur Ausweisung des Textes geeignet ist.